## **Exporting table**

You can export the table to an \*.html, \*.csv, or \*.xlsx file.

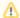

The Metric table, as in Version 18.3, can be exported to .xlsm file. How to export Metric table to .xlsm file >

## Before exporting a table, you can:

· Customize the template.html according to your needs.

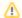

- The style of \*.html tables is specified in template.html which can be found in <MagicDraw installation directory>\data\table.
- The file stores cascading style sheets (CSS) that define the appearance of an exported table.
- Prepare a table by showing only particular data.

## To export a table

- 1. On the Publish toolbar, click the **Export** button.
- 2. In the opened dialog, do the following:
  - a. Browse for a location to save the table.
  - b. Type the exported table name.
  - c. Select the exported table format.
- 3. Click **Save** when you are done.

The table is exported to the location you have specified.